# T1錯誤事件故障排除

### 目錄

[簡介](#page-0-0) [開始之前](#page-0-1) [慣例](#page-0-2) [必要條件](#page-0-3) [採用元件](#page-0-4) [使用計數器](#page-0-5) [滑動秒計數器增加](#page-1-0) [幀丟失秒數增加](#page-1-1) [線路代碼違規增加](#page-1-2) [路徑代碼違規增加](#page-2-0) [檢驗isdn switch-type和pri-group timeslots配置](#page-2-1) [驗證信令通道](#page-2-2) [相關資訊](#page-3-0)

# <span id="page-0-0"></span>簡介

本文檔描述T1線路上發生的各種錯誤事件,並提供修復這些錯誤的故障排除資訊。最常見的T1問題 可通過將本文檔與[T1第1層故障排除、](http://www.cisco.com/warp/customer/116/T1_layer1.html)[T1警報故障排除和](http://www.cisco.com/warp/customer/116/T1_alarms.html)[T1 PRI故障排除文](http://www.cisco.com/warp/customer/116/T1_pri.html)檔結合使用來解決。

# <span id="page-0-1"></span>開始之前

### <span id="page-0-2"></span>慣例

如需文件慣例的詳細資訊,請參閱[思科技術提示慣例](http://www.cisco.com/en/US/tech/tk801/tk36/technologies_tech_note09186a0080121ac5.shtml)。

#### <span id="page-0-3"></span>必要條件

本文件沒有特定先決條件。

#### <span id="page-0-4"></span>採用元件

本文件所述內容不限於特定軟體和硬體版本。

本文中的資訊是根據特定實驗室環境內的裝置所建立。文中使用到的所有裝置皆從已清除(預設 )的組態來啟動。如果您在即時網路中工作,請確保在使用任何命令之前瞭解其潛在影響。

### <span id="page-0-5"></span>使用計數器

show controller t1命令會顯示控制器硬體特定的控制器狀態。此資訊對於技術支援人員執行的診斷 任務非常有用。網路處理器模組(NPM)或多通道介面處理器(MIP)可以查詢連線埠配接器,以確定其 目前狀態。

show controller t1 EXEC命令還提供以下功能:

- 有關T1鏈路的統計資訊。如果指定插槽和埠號, 將顯示每15分鐘的統計資訊。
- 用於排除物理層和資料鏈路層故障的資訊。
- T1線路上的本地或遠端警報資訊(如果有)。

使用show controller命令檢視控制器是否顯示警報或錯誤。要檢視成幀、線路編碼和滑移秒錯誤計 數器是否增加,請重複使用show controller t1命令。記下當前間隔的計數器的值。

請與服務提供商聯絡以瞭解成幀和線路編碼設定。通常使用二進位制8 — 零替換(B8ZS)線路編碼與 擴展超幀(ESF),以及交替標籤反轉(AMI)線路編碼與超幀(SF)。

#### <span id="page-1-0"></span>滑動秒計數器增加

如果T1線路上有滑動,則存在計時問題。客戶端裝置(CPE)需要與T1提供商(telco)提供的時鐘同步 。 請完成以下步驟以更正此問題:

1. 確保時鐘源來自電信。在**show controller t1** EXEC命令輸出中,確保 $c$ lock\_source\_i.s\_line primary。**注意:**如果有多個T1進入訪問伺服器,則只有一個可以成為主源。其它T1從主源匯 出時鐘。如果有多個T1,請確保指定為主時鐘源的T1線路配置正確。您還可以配置第二條 T1線路,以便在主源關閉時提供時鐘。為此,請在控制器配置模式下使用clock source line secondary命令。

2. 在控制器配置模式下設定主要和輔助T1時鐘源。例如: maui-nas-03(config-controlle)#**clock source line primary**

和

maui-nas-03(config-controlle)#**clock source line secondary 1**

確保指定為主要和輔助的T1處於活動狀態且穩定。有關時鐘源的詳細資訊,請參[閱AS5xxx網](http://www.cisco.com/warp/customer/116/sgl_clocking.html) [路接入伺服器的時鐘同步](http://www.cisco.com/warp/customer/116/sgl_clocking.html)文檔。**注意:**在某些平台(AS5350、AS5400、AS5800等)上,使 用dial-tdm-clock命令指定時鐘源。有關詳細資訊,請參閱命令查詢工具。此工具及其他Cisco TAC工具位[於工具與公用程式](http://www.cisco.com/kobayashi/support/tac/tools.shtml)中。

### <span id="page-1-1"></span>幀丟失秒數增加

請遵循以下步驟:

- 1. 確保連線埠上設定的訊框格式與線路的訊框格式相符。在**show controller t**1 $_{\tt Framing}$  is {ESF|SF}」(訊框為{ESF|SF})。
- 2. 要更改成幀格式,請使用**成幀{sf | esf}命令**在控制器配置模式下運行。例如: maui-nas-03(config-controlle)#**framing esf**

3. 使用cablelength long或cablelength short命令更改線路擴充。 請與服務提供商聯絡並參閱[T1/E1控制器命令文](http://www.cisco.com/en/US/docs/routers/access/3800/3810/software/command/reference/E1T1ref.html)檔,瞭解有關構建設定的詳細資訊。

<span id="page-1-2"></span>線路代碼違規增加

請遵循以下步驟:

- 1. 確保埠上配置的線路編碼與線路的線路編碼匹配。在**show controller t1**輸出中查詢「Line Code is {B8ZS|AMI}」。
- 2. 要更改線路編碼,請使用linecode {ami | b8zs}命令在控制器配置模式下。例如: maui-nas-03(config-controlle)#**linecode b8zs**

3. 使用cablelength long或cablelength short命令更改線路擴充。

請與服務提供商聯絡並參閱[T1/E1控制器命令文](http://www.cisco.com/en/US/docs/routers/access/3800/3810/software/command/reference/E1T1ref.html)檔,瞭解有關構建設定的詳細資訊。

路徑代碼違規是SF的幀同步錯誤和ESF的循環冗餘檢查(CRC)錯誤。路徑代碼違規和線路代碼違規 通常同時存在。請始終驗證您的線路編碼是否正確。

### <span id="page-2-0"></span>路徑代碼違規增加

路徑代碼違規錯誤事件是D4(SF)格式的幀同步位錯誤或ESF格式的CRC錯誤。路徑代碼違規和線路 代碼違規通常同時存在。請始終驗證您的線路編碼是否正確。

- 1. 確保埠上配置的線路編碼與線路的線路編碼匹配。在**show controller t1**Line code i*s* {B8ZS|AMI}」。
- 2. 要更改線路編碼,請使用linecode {ami | b8zs}命令在控制器配置模式下。例如: maui-nas-03(config-controlle)#**linecode b8zs**

3. 使用cablelength long或cablelength short命令更改線路擴充。

請與服務提供商聯絡並參閱[T1/E1控制器命令文](http://www.cisco.com/en/US/docs/routers/access/3800/3810/software/command/reference/E1T1ref.html)檔,瞭解有關構建設定的詳細資訊。

### <span id="page-2-1"></span>檢驗isdn switch-type和pri-group timeslots配置

使用show running-config命令以確保isdn switch-type和pri-group timeslots配置正確。要在ISDN介 面上指定中心局交換機型別,請使用isdn switch-type全域性配置命令。此命令的選項包括primary-5ess、primary-dms100和primary-ni。請與服務提供商聯絡以獲取要使用的正確值。

注意:如果您已在同一控制器上定義ISDN pri-groups和channel groups,請確保不要重疊時段,或 者在一個通道組中使用ISDN D-channel時段。有關通道組的詳細資訊,請參閱<u>[通道化E1和通道化](http://www.cisco.com/en/US/docs/ios/12_0/dial/command/reference/drchant.html#5095)</u> [T1設定命令。](http://www.cisco.com/en/US/docs/ios/12_0/dial/command/reference/drchant.html#5095)配置主速率介面(PRI)時,請使用isdn switch-type全域性配置命令配置交換機型別。

#### 配置isdn switch-type和pri-group:

maui-nas-03#**configure terminal** maui-nas-03(config)#**isdn switch-type primary-5ess** maui-nas-03(config)#**controller t1 0** maui-nas-03(config-controlle)#**pri-group timeslots 1-24**

<span id="page-2-2"></span>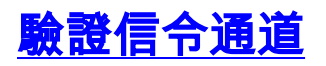

如果錯誤計數器沒有增加,但問題仍然存在,請完成以下步驟以驗證信令通道是否已正常運行並正 確配置

1. 運行**show interfaces serial** *number*.23命令,其中*number*是介面編號。

2. 確保介面已開啟。如果介面未啟動,請使用**no shutdown**命令啟動介面。例如: maui-nas-03#**config terminal** Enter configuration commands, one per line. End with CNTL/Z. maui-nas-03(config)#**interface serial 0:23** maui-nas-03(config-if)#**no shutdown**

- 3. 確保封裝為PPP。否則,請使用**encapsulation ppp**命令設定封裝。例如: maui-nas-03(config-if)#**encapsulation ppp**
- 確保介面未處於環回模式。應僅為測試目的設定環回。使用no loopback命令刪除環回。例如 4. :

maui-nas-03(config-if)#**no loopback**

#### 5. 重新開啟路由器電源。

如果問題仍然存在,請參閱下面顯示的部分文檔,然後聯絡您的服務提供商或思科技術支援中心 (TAC)。

### <span id="page-3-0"></span>相關資訊

- [T1第1層故障排除](http://www.cisco.com/warp/customer/116/T1_layer1.html?referring_site=bodynav)
- [T1警報故障排除](http://www.cisco.com/warp/customer/116/T1_alarms.html?referring_site=bodynav)
- [T1 PRI故障排除](http://www.cisco.com/warp/customer/116/T1_pri.html?referring_site=bodynav)
- [T1/56K線路的硬插頭環回測試](http://www.cisco.com/warp/customer/471/hard_loopback.html?referring_site=bodynav)
- [T1/E1控制器命令](http://www.cisco.com/en/US/docs/routers/access/3800/3810/software/command/reference/E1T1ref.html?referring_site=bodynav)
- [串列埠和T1/E1中繼配置](http://www.cisco.com/en/US/docs/routers/access/3800/3810/software/configuration/guide/sportcfg.html?referring_site=bodynav)
- [配置通道化E1和通道化T1](http://www.cisco.com/en/US/docs/ios/12_0/dial/configuration/guide/dcchant.html?referring_site=bodynav)
- · [配置串列介面](http://www.cisco.com/en/US/docs/ios/12_1/interface/configuration/guide/icdserin.html?referring_site=bodynav)
- [技術支援 Cisco Systems](http://www.cisco.com/en/US/customer/support/index.html?referring_site=bodynav)